# Interactive BIOS simulator

### Welcome to the interactive BIOS simulator for the HP Pavilion 24-k0xxxx/27-d0xxxx All-in-One PC Series

#### <span id="page-0-0"></span>**Here's how to use it…**

[BIOS Utility Menus:](#page-1-0) (Click the link to navigate to the individual menus) On this page you will find thumbnail images of each of the product's BIOS utility menus. To view a specific menu in greater detail, simply click that thumbnail. Just as in the live BIOS, on each menu, you can select the tab of each of the other utility menus to navigate directly to that menu.

#### Menu options:

While the menu options cannot be toggled, many of them offer item specific information about that option. To view this information, use the cursor to rollover the option and the information will present in a pane on the right of the BIOS screen.

#### **That's it!**

**On every page there is a link that brings you back to either this Welcome page or the BIOS Utility Menus page enabling you to navigate to whatever BIOS option you wish to review.**

### HP Pavilion 24-k0xxxx/27-d0xxxx All-in-One PC Series

# BIOS Utility Menus

<span id="page-1-0"></span>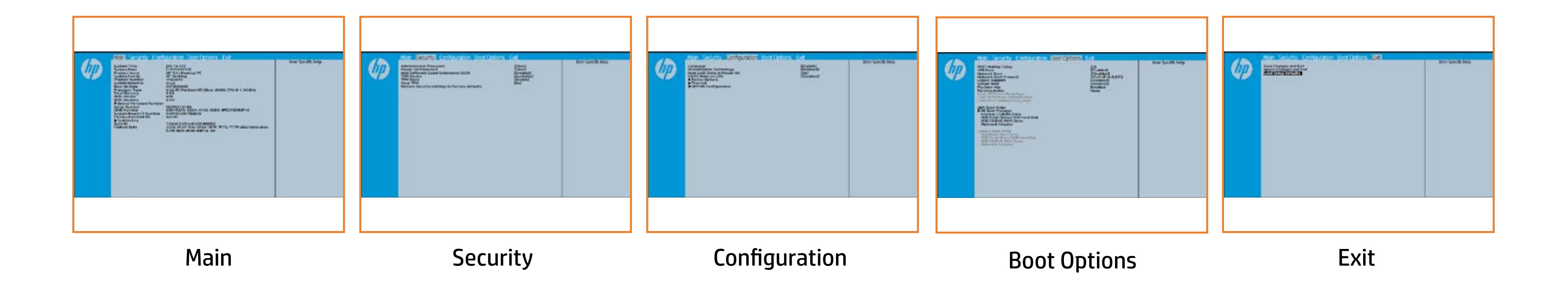

# Main Menu

### <span id="page-2-0"></span>[Back to BIOS Utility Menus](#page-1-0)

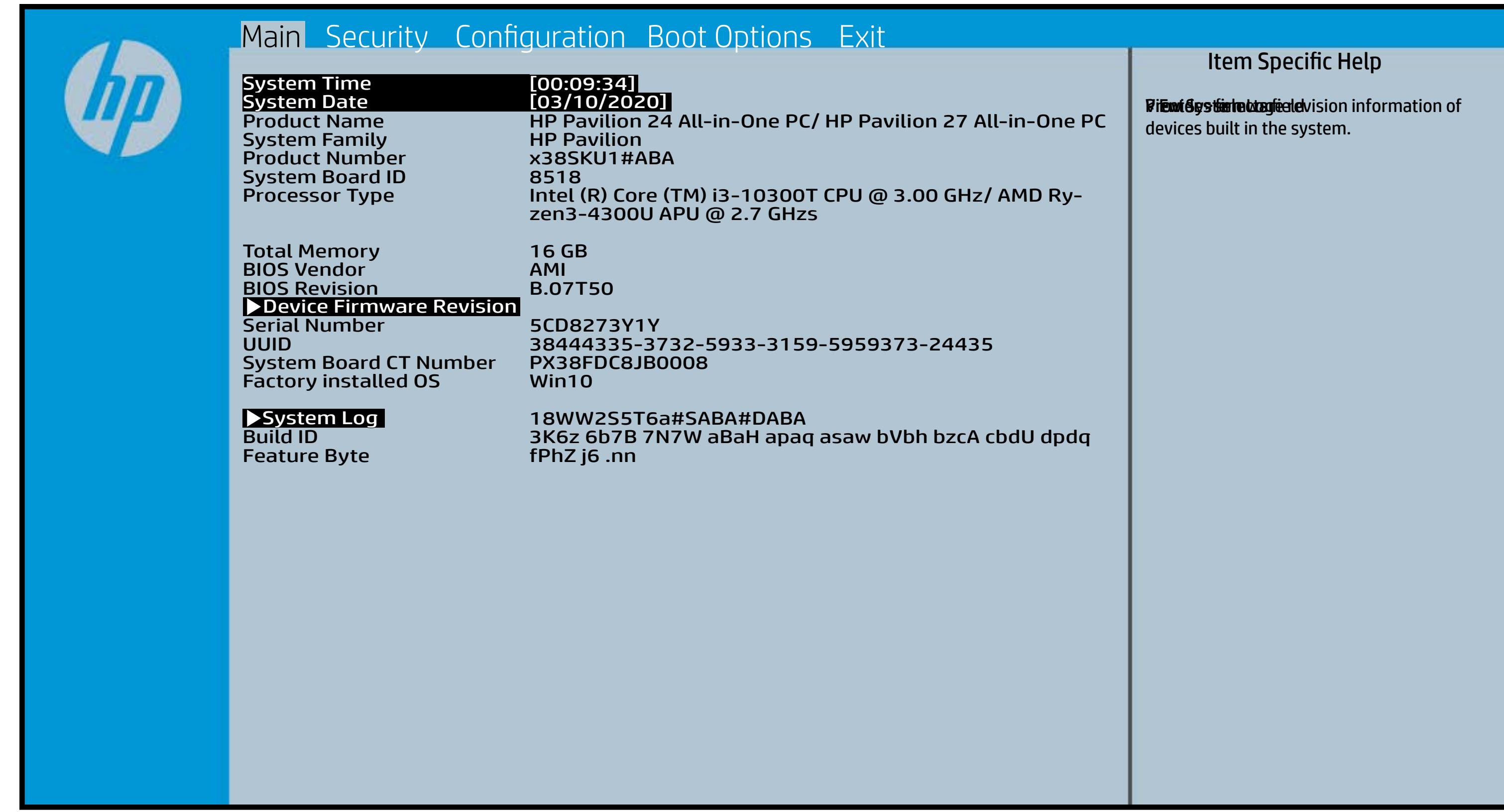

# Security Menu

#### <span id="page-3-0"></span>[Back to BIOS Utility Menus](#page-1-0)

[Back to Welcome Page](#page-0-0)

#### Item Specific Help

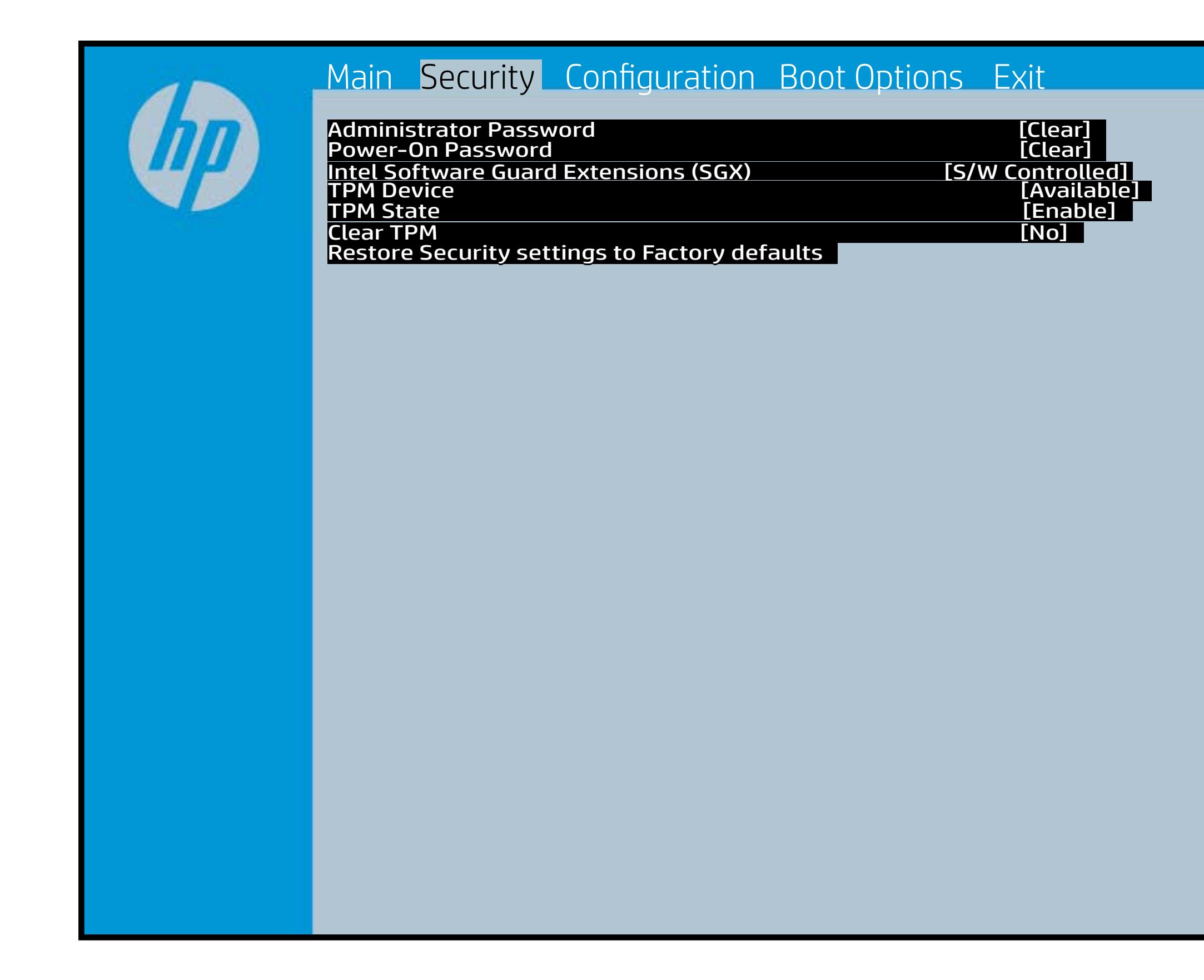

**Et<del>ialeidi (PoleBall i T</del>einstehnang) Schland i Telti** i tyleon, s **(GGCR)tg)Sdiajdzeisterijaidzindukti (szfact TripPijD)** iştiroz **fige skie og dite red by til bly til bere spielki to hid, med skrevisætti e , üyetting ülerdingü ittiftüler seizidisi gib, mala taxisadil**e,<br>**tina lüring maakindid sitifab gib Süliket Riak**y - sure Eirattky y sekthop (ts dra) edn ta i This El Bottis y the s the abusting is interpreted in the Full of Power of order of any order of any order of order order order order Beltsting tall abygt Bets Tall and is restored (SGX) when it is changed back to Available. The TPM 6aatbesete are dann tyh awh gen gwol y do yw firm tbe fiequehset veia die stPhysiilo el Physica te ceneck promptted by rthe Boles by uthe GBIOS relating sharne pat is ty antispele ct Yes, TPM security setting and content will be cleared.

After the BIOS clears the TPM or you reject clearing the TPM during the physical presence check in POST, this setting is reverted to No.

# Configuration Menu

### <span id="page-4-0"></span>[Back to BIOS Utility Menus](#page-1-0)

[Back to Welcome Page](#page-0-0)

#### Item Specific Help

Bithoithaiar Mitthigg a project by a provinciple and **fayüthebülütüng mulatitülpak fi Güdün kövürürüründülüt du ce) h** Rhaldhimes allah vising speciality the NIC ware applications to run in full isolation of each other. HP recommends that this feature remain disabled unless specialized applications are being used. <u>When set to AHCI, and the set to AHCI, and t</u> fskyddiched. While yn derbleid pole ff is Oddry i SAAT is is set a leiden doo Determine the system's system's system after power is validate unit. En segundate de la forma de la forma de la forma de la forma de<br>En segunda de la forma de la forma de la forma de la forma de la forma de la forma de la forma de la forma de Permits user to control whether the siyatelebididi dilgalar bili dalam shoka fi dengan S4 or S5 if asid dan S4 or S5 if asid dan S4 or S5 if asid d Bethom hot and the state after the device after the development of the device of the device of the device of the **disksbown/disguinsabled polisik (GDAD). ISAB/TA'esStiskfoldinforce) \\ OS.** Provinte the status of the system of the system of the system. E**tyklinistätti king malattisipak AC COdDu AS AST Crisis Cisidical a**dmest

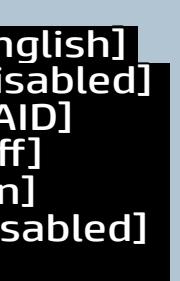

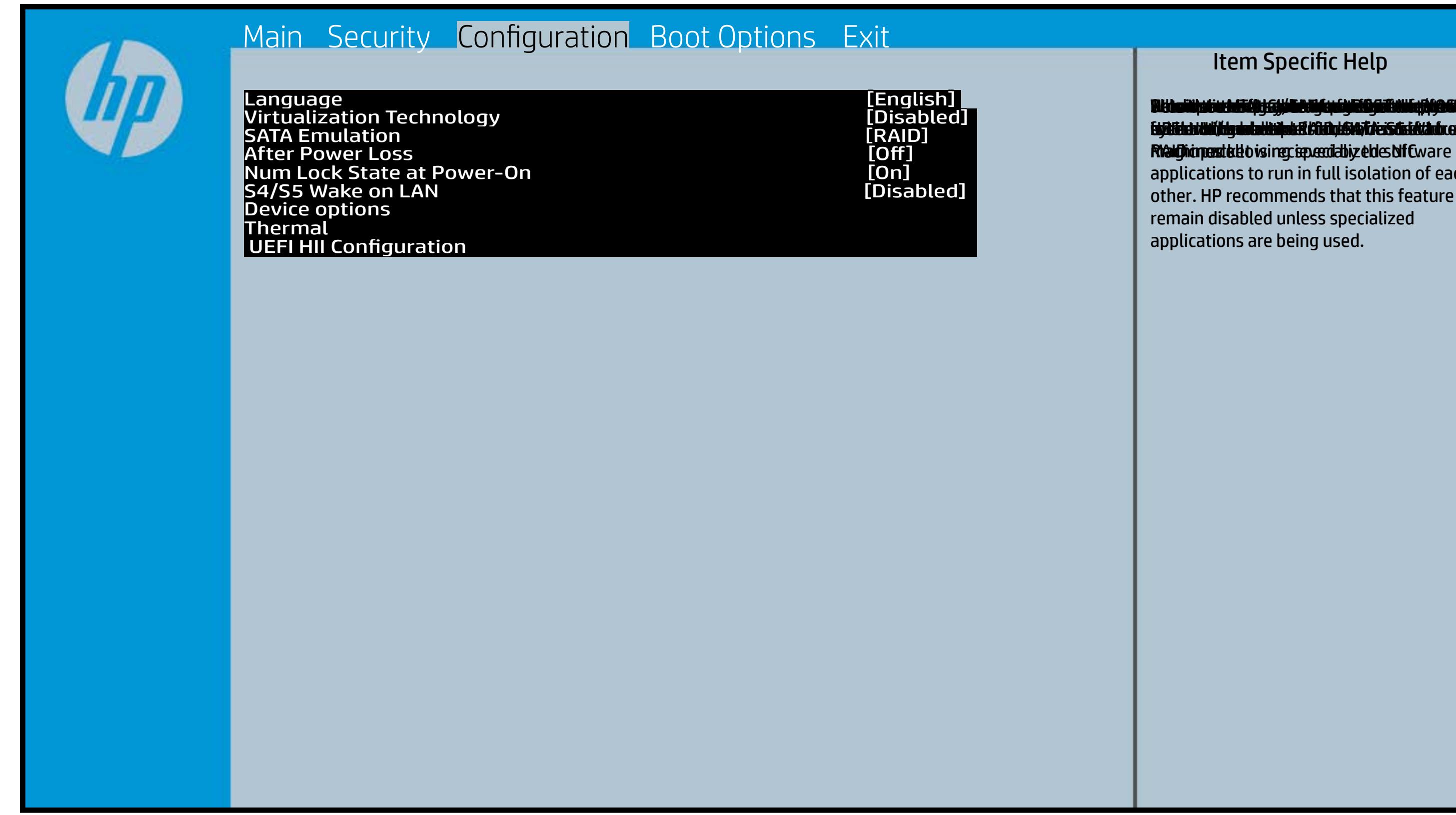

# Boot Options Menu

#### <span id="page-5-0"></span>[Back to BIOS Utility Menus](#page-1-0)

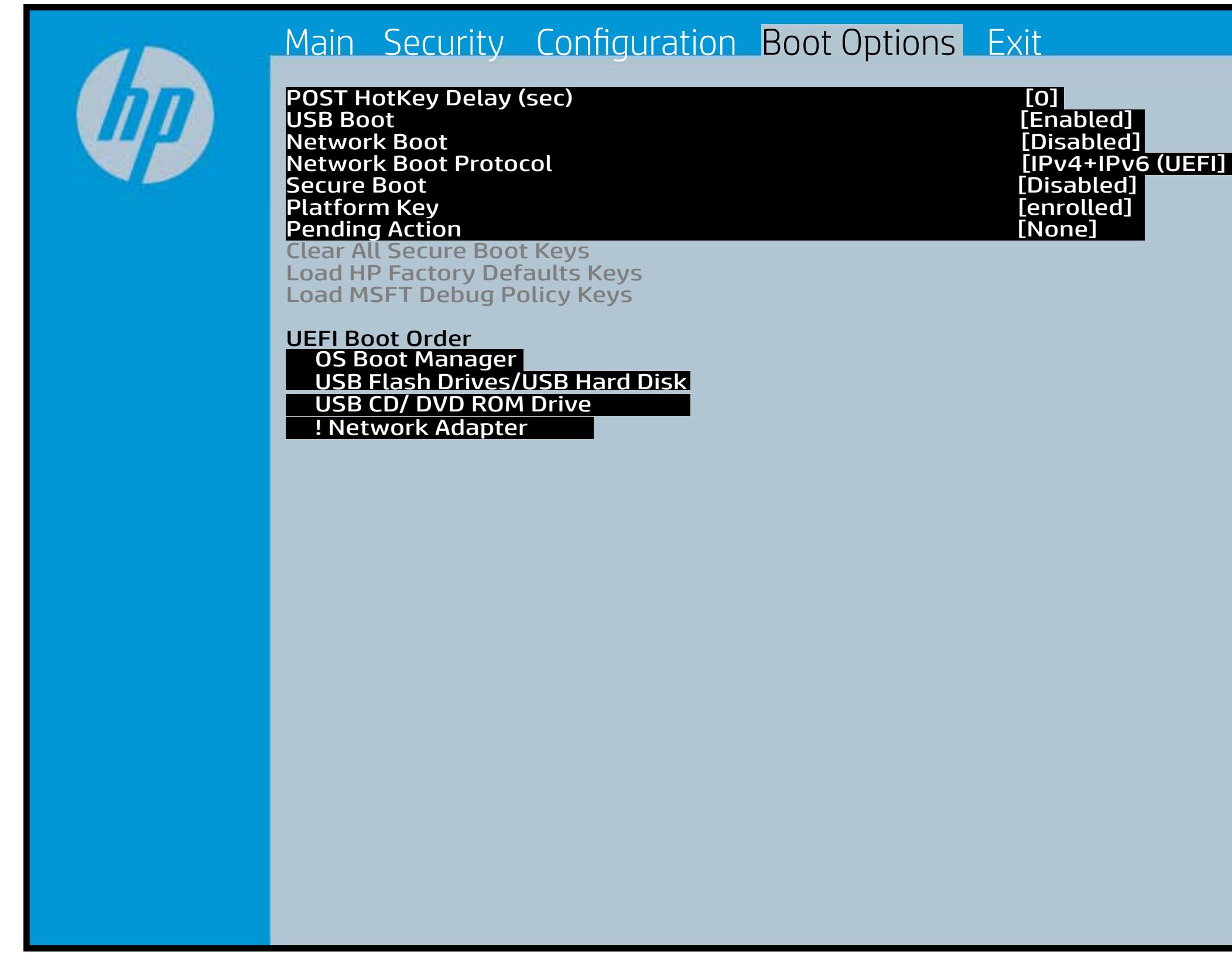

[Back to Welcome Page](#page-0-0)

#### Item Specific Help

**B. Platti il ayray tachan keydan ili BdF ty tyo 1 k** t Einläche der Grieg plangisk II i Solding skritten **ffassithe photols (Fino Grunding Utilities) Of Enterpretential Conservation Conservation Conservation Conservation** i winhe yhen kilia ysystem nifestora a Diestiko, edivisant benyks et P i wil<del>le ghe tulki pa y with an infestuan Ebistwa et Disa Llow te a</del> 20 P<br>waist it Die Gesalgtlanmacht figgeles ras dif digene politicus en cla **fabried, t@lf&vAddrbioostiratuEff?&ssdeovdtanoolit** p 6 M to Suppaast werde selst hed POST Hotkey Detay (sector of to 0. t Einläch auf der Vial op planginskap is tSoddapy ok bullang äh i tasahti podelar piho su utalijatoje ofiskla putati **j Rinkfana d EF this pri anglish F1 thor phayos and Elevative** (Gashkiopoldus Gito Gruttiljutoje Olistinai batik **devices turing devintuals (Soding Gattle of the** tia saliti ipp device do principal de devia aprilitiva e **t Einläch at der Graphic og pribographic check de graphic check during and prins and prins and prins and prins tias biophetic phone integrity of the software the software** 

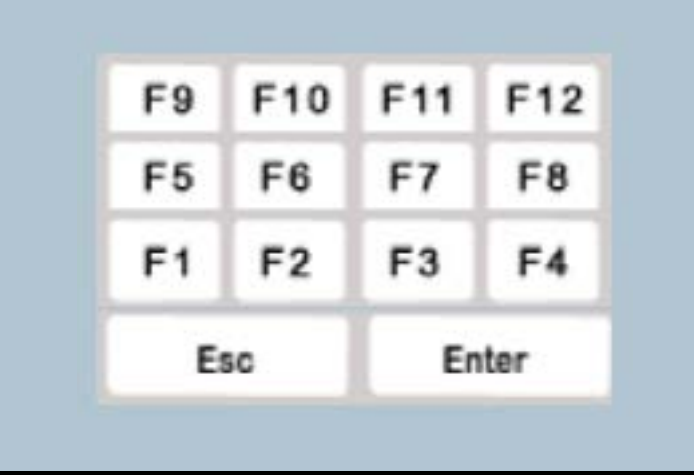

### Exit Menu

### <span id="page-6-0"></span>[Back to BIOS Utility Menus](#page-1-0)

[Back to Welcome Page](#page-0-0)

#### Item Specific Help

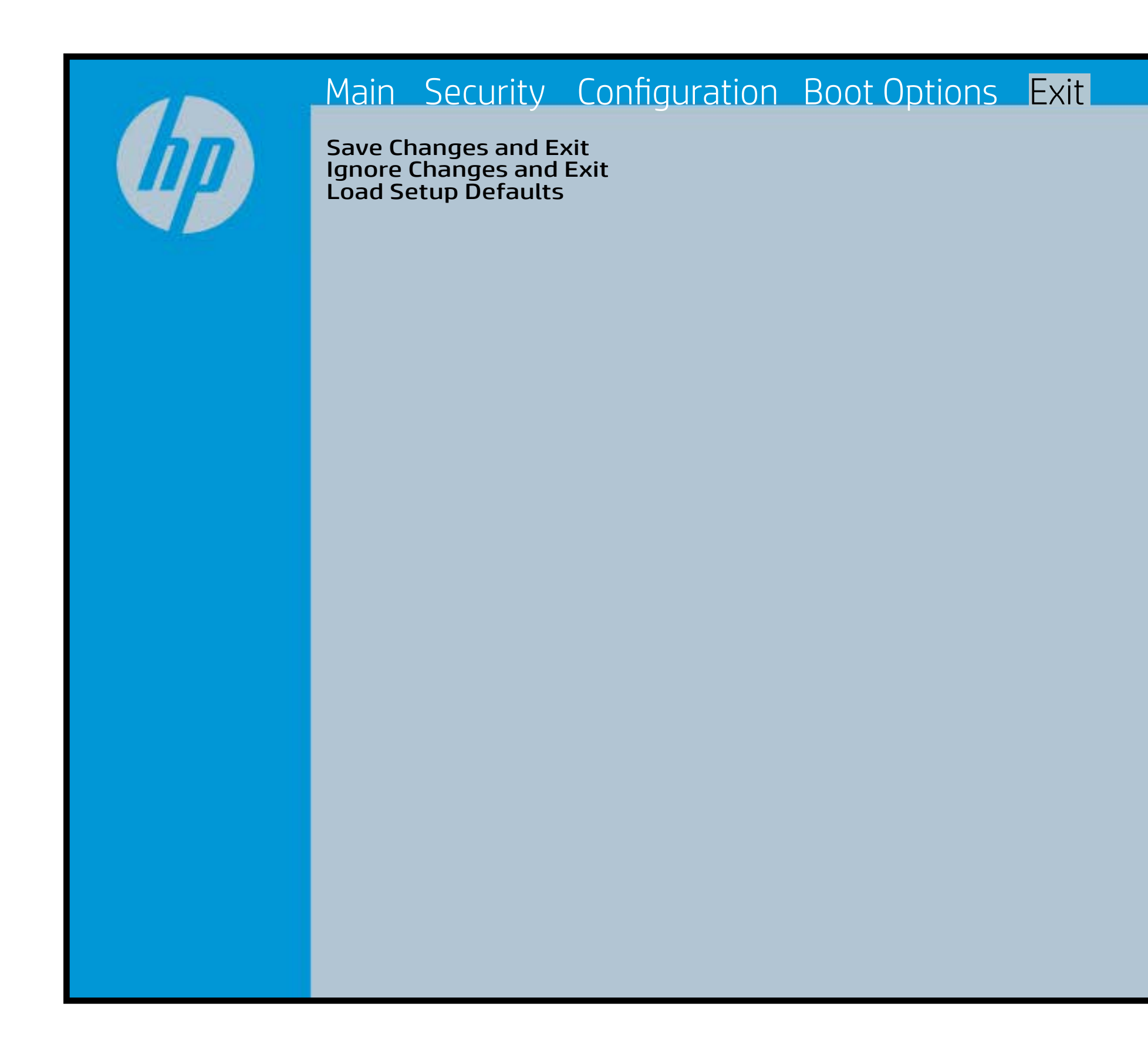

Exait Gistidia profetim unit a rand i sugnificant diffusible s to The Constant Constant Constant Constant Constant Constant Constant Constant Constant Constant Constant Constant Constant Constant Constant Constant Constant Constant Constant Constant Constant Constant Constant Constant b y istilig povikef i automatic samtica agostop data to statistike BIOS. E sett d Sylsting por Belfinaupt av andriangs for young of all faith the c items.

### Device Firmware Revision

### [Back to BIOS Utility Menus](#page-1-0)

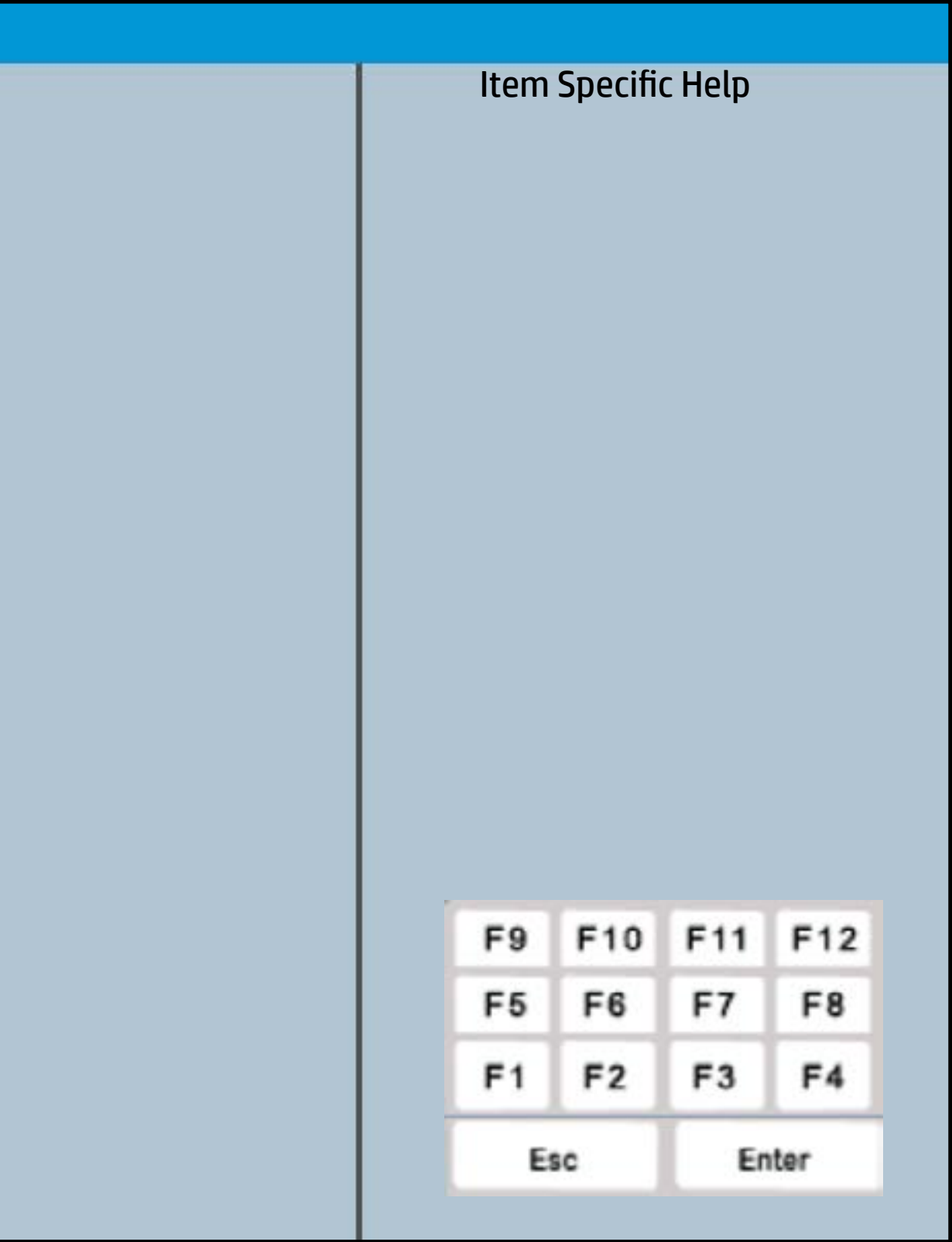

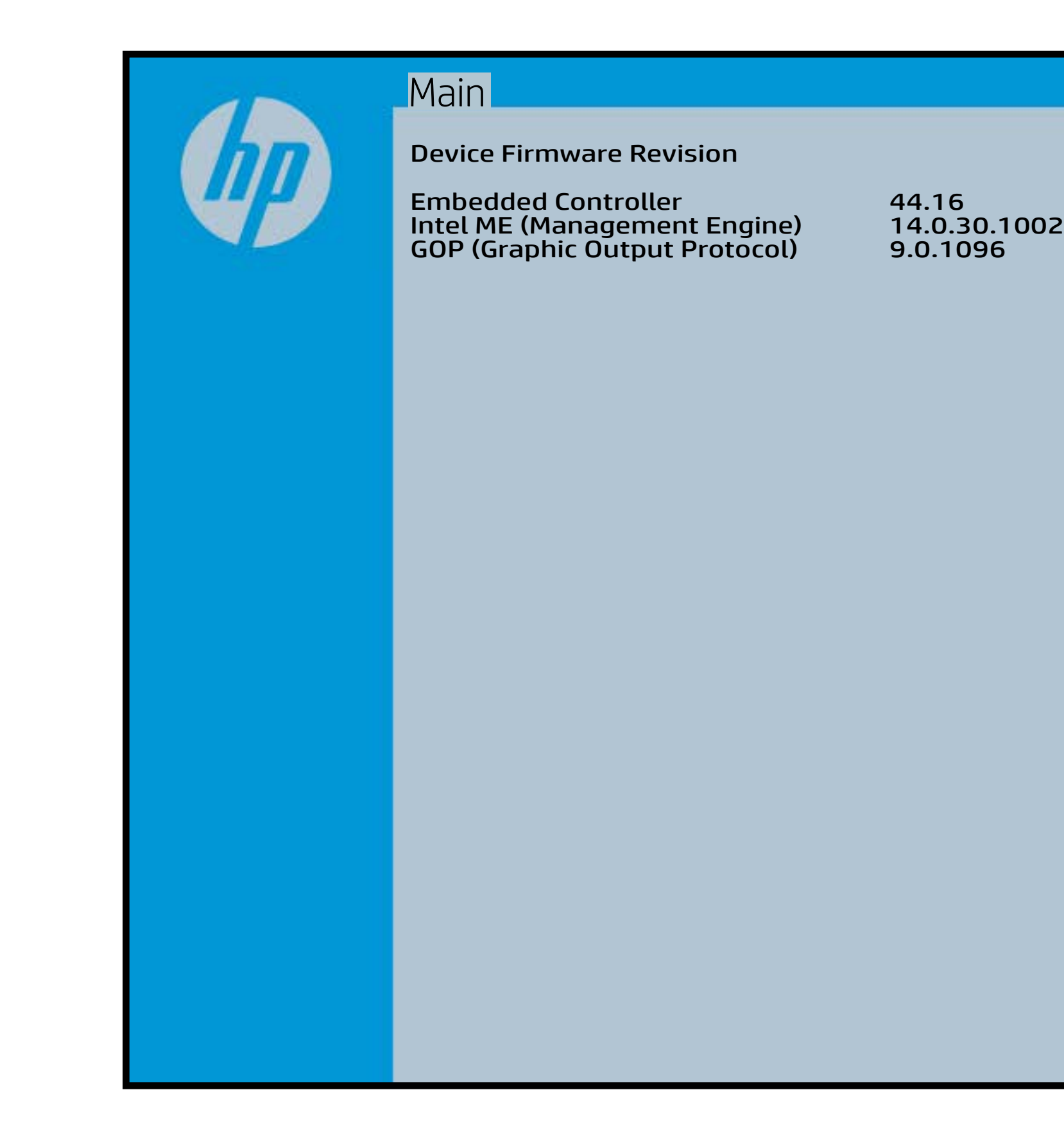

# System Log

### [Back to BIOS Utility Menus](#page-1-0)

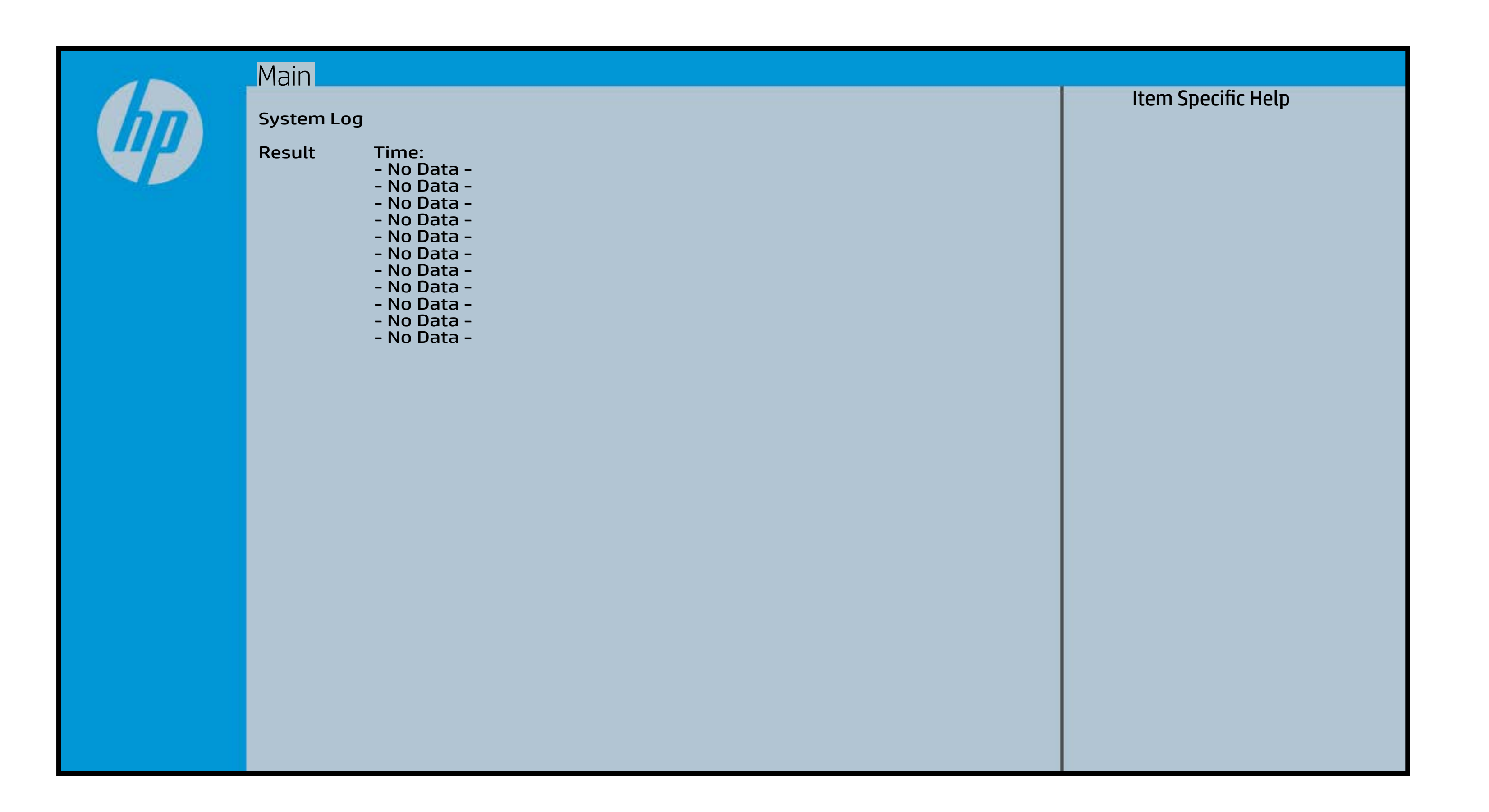